## ESERCITAZIONE LEZ. 09

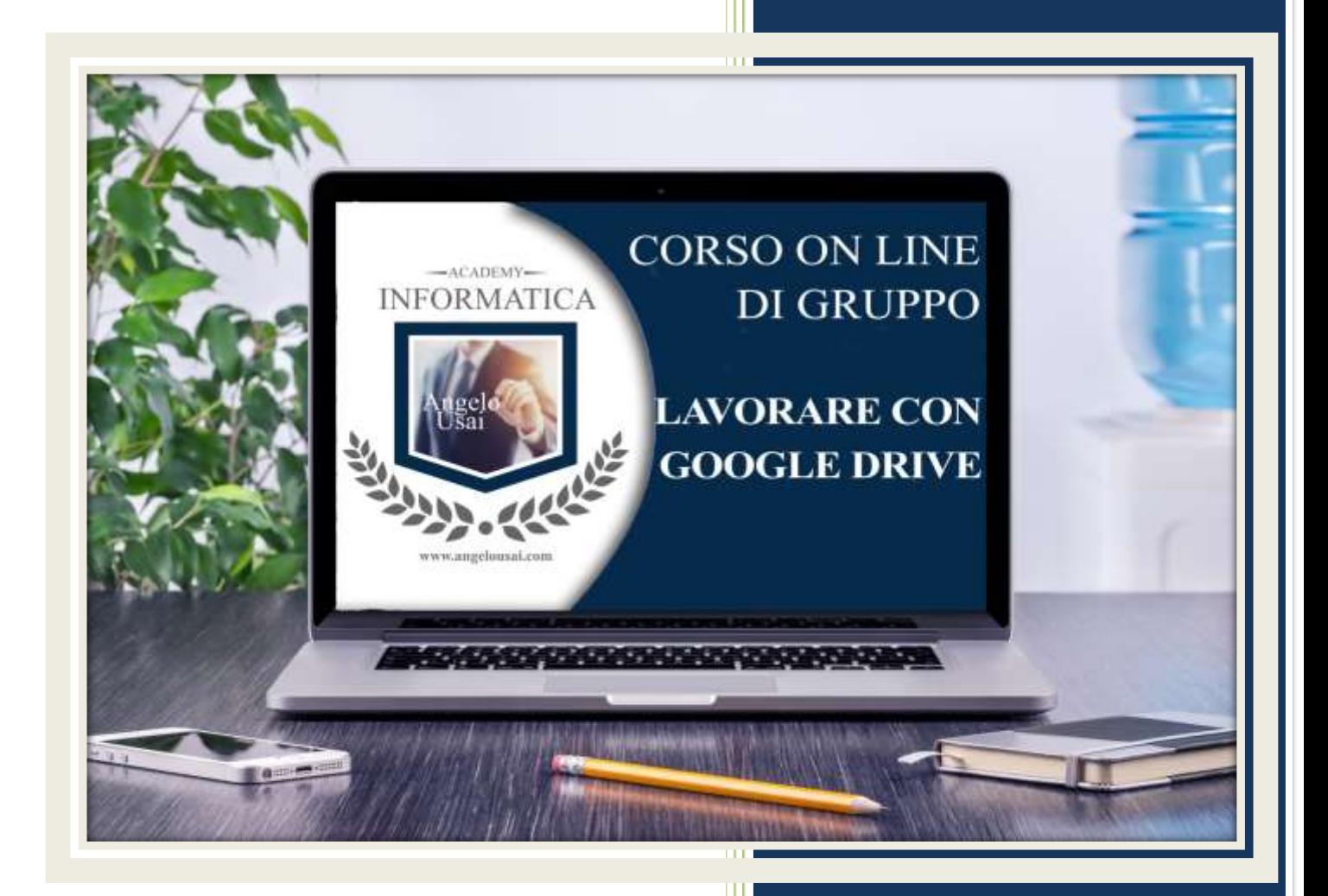

academyinformatica.net

## TRACCIA PER ESERCITAZIONE LEZ. 09

## **I° ESERCIZIO**

- Dal proprio P.C. accedere a Drive e riaprire il file aprire il file "TESTI DIGITALI ON CLOUD" utilizzato durante la lezione
- Sotto agli ultimi titoli del capitolo di Fogli di Google sostituire il testo presente con una vostra descrizione quanto più dettagliata ed esplicativa possibile
- Chiudere il file ed uscire quindi da Drive (*avendo condiviso il lavoro con me, avrò modo di vedere in tempo reale tutte le implementazioni ed eventualmente corroborarle con mie indicazioni/suggerimenti/correzioni)*

## **II° ESERCIZIO**

 Inviare una mail all'indirizzo: info@angelousai.com, mettendo come OGGETTO "IX Lezione - Considerazioni su Fogli di Google" seguito dal vostro nome e cognome, come TESTO se vi è chiaro, a fronte delle lezioni svolte, come creare e gestire un progetto completo con Fogli di Google

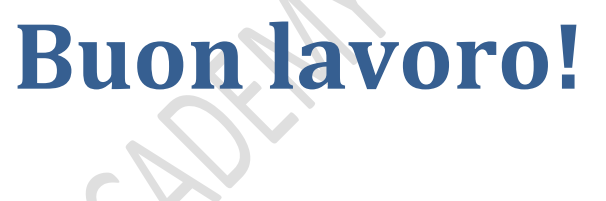